# 2017 iVMS-4200 Part 2B Adding Device - Manually

**HIKVISION**<sup>®</sup>

### Add Device Manually

- iVMS-4200 cannot *auto* detect remote (WAN) devices
- To add devices, in Device Management [1], Server tab [2], highlight "Encoding Device" and click "Add Device" [4]

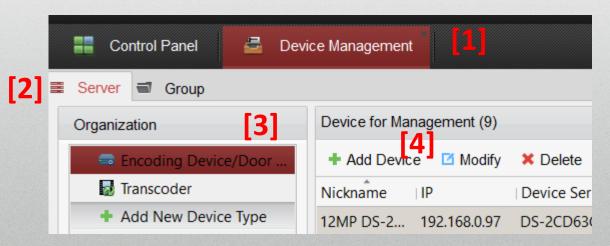

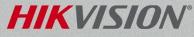

## Add Device Manually by IP/Domain

- Name device <sup>[1]</sup>, provide
  - IP address or URL <sup>[2]</sup>
  - Server port <sup>[3]</sup>
  - User Name and password <sup>[4]</sup>
- Can auto create group/auto add to a group by checking Export to Group <sup>[5]</sup>
- Click Add [6]

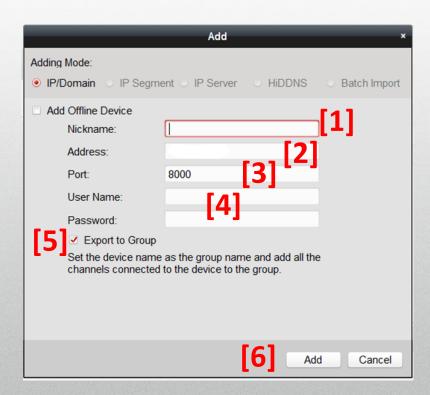

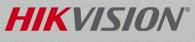

### Add Device Manually using HiDDNS

- Name device <sup>[1]</sup>, provide
  - Device Domain Name<sup>[2]</sup>
  - User Name and password <sup>[3]</sup>
- Can auto create group/auto add to a group by checking Export to Group <sup>[4]</sup>
- Click Add <sup>[5]</sup>

| Adding Mod     |                                               | nt 🕓 IP Server                        | HIDDNS              | <ul> <li>Batch Impor</li> </ul> |
|----------------|-----------------------------------------------|---------------------------------------|---------------------|---------------------------------|
| Add Offi       | ne Device                                     |                                       |                     | 141                             |
| Ni             | ckname:                                       |                                       |                     | [1]                             |
| Se             | rver Address:                                 | www.hik-online.com                    |                     |                                 |
| De             | vice Domain Name:                             |                                       |                     | [2]                             |
| Us             | er Name:                                      | [3                                    | 1                   |                                 |
| Pa             | ssword:                                       | 19                                    | 1                   |                                 |
| [ <b>1</b> ] - | Export to Group                               |                                       |                     |                                 |
|                | t the device name as<br>nnected to the device | the group name and a<br>to the group. | dd all the channel: | 5                               |
|                |                                               |                                       |                     |                                 |
|                |                                               |                                       |                     |                                 |
|                |                                               |                                       |                     |                                 |

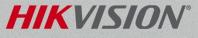

Click on Add New Device Type <sup>[1]</sup> from the left menu

Place a check in the Hik-Cloud P2P device box<sup>[2]</sup>

Click OK <sup>[3]</sup>

Main View Control Panel Remote Playback 🔎 E-map 8 Device Management Group Device for Management (8) Organization Remote Configuration 🗱 QR Code Encoding Device/Door Station Add Device Modify 🗙 Delete Activate 🐺 Decoding Device Nickname IP Device Serial No. Security Hik Cloud P2P Device 10.9.6.47 109647 DS-2CD4332EWD-J7HS20140224CCWR452529097 Storage Server Add New Device Type lect Device Type for the Client: Encoding Device/Door Station Storage Server Stream Media Server Decoding Device Cascading Server Transcoder Security Control Panel Hik Cloud P2P Device Indoor Station/Master Statio Third-party Encoding Device Cancel

**NOTE:** There are two tabs under the device management. The images above are from the server tab. The Organization area is all of your different device types. You may already have Hik Cloud P2P Device as an option.

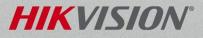

- Select Hik Cloud P2P device<sup>[1]</sup> from the Organization menu on the left hand side
- Click on the Login button<sup>[2]</sup> at the top of the page
- A Login Hik-Cloud P2P window <sup>[3]</sup> appears. Input your Hik Cloud P2P Account <sup>[4]</sup> name and Password <sup>[5]</sup>
- Click the Login button <sup>[6]</sup>

| File System View Tool Help                                                                                                    | iVMS-4200                                                                                                    |
|----------------------------------------------------------------------------------------------------|----------------------------------------------------------------------------------------------------|
| Control Panel 🛃 Device                                                                                                    | Management 🔂 Main View 🛅 Remote Playback                                                                                                    |
| Server 🗃 Group                                                                                                    |                                                                                                    |
| Organization                                                                                                    | Device for Management (0)                                                                                                    |
| <ul> <li>Encoding Device/Door Station</li> <li>Decoding Device</li> <li>Hik Cloud P2P Device</li> <li>Storage Server</li> <li>Add New Device Type</li> </ul> | Hik Cloud P2P Account: Not Logged in<br>Login 2 egister<br>Login Hik Cloud P2P Account ×<br>3<br>Hik Cloud P2P Account: trainingusa 4<br>Password: 5 |
|                                                                                                    | Login                                                                                                    |

NOTE: If you do not have a Hik-Connect or Hik-Cloud P2P account please see how to create a Hik-Connect account using the iVMS4200 documentation for more information.

- When you are successfully logged into your Hik-Connect Account you will see your account name here
   [1]
- Click on add device button<sup>[2]</sup> at the top of the page.
- Enter serial number and verification code<sup>[3]</sup> in the corresponding fields.
- Click OK button. <sup>[4]</sup>

| File System View Tool Help                                      |                                    | 💩 iVMS-4200                            |
|-----------------------------------------------------------------|------------------------------------|----------------------------------------|
| Control Panel 🛃 Device                                          | Management 🔂 Main View 🛅           | Remote Playback                        |
| Server 🗃 Group                                                  |                                    |                                        |
| Organization                                                    | Device for Management (0)          |                                        |
| Encoding Device/Door Station                                    | Hik Cloud P2P Account: trainingusa |                                        |
| 进 Decoding Device                                               | + Add Device 2 Device Add Device   | ote Configuration 🛛 🕻 Login 🛛 🔖 Logout |
| Hik Cloud P2P Device                                            | Device Name IP Serial No.          |                                        |
| <ul> <li>Storage Server</li> <li>Add New Device Type</li> </ul> |                                    | Add Device ×                           |
|                                                                 |                                    |                                        |
|                                                                 | Serial No.:                        | 539114220                              |
|                                                                 | Verification Code:                 | 3                                      |
|                                                                 |                                    | ОК Д сеі                               |

NOTE: The serial number and verification code can be found on the NVR or DVR's local menu or on the proclassical de CLASSICAL

15

 A device, model number and serial number<sup>[15]</sup>, will appear on the list when you have successfully added a

Hik-Connect P2P device.

| Hik Cloud P2P Account: training | usa                                               |
|---------------------------------|---------------------------------------------------|
| 🕂 Add Device 🛛 🗙 Delete De      | evice 🗧 🌞 Remote Configuration 🛛 Cogin 🛛 ≽ Logout |
| Device Name IP                  | Serial No.                                        |
| DS-9632NI-18(53 54.152.37.63    | 539114220                                         |

 A group of your cameras will be created using the Hik-Connect Account Name <sup>[16]</sup>. You will find the group on the Main View tab.

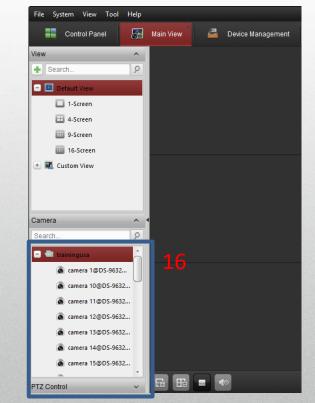

**NOTE:** When importing a Hik-Connect P2P device into the iVMS4200 software, the group will be automatically added by default. The group may not have any channels imported, please refer to iVMS4200 manual for how to add channels to groups **IVMS4200 SOM** 

### **Device Status**

• After successfully adding a device, its status is displayed. Green is connected [1]

| 12MP DS-2       192.168.0.97       DS-2CD63C2F-IV20160409CCWR590783080       Image: Colored Colored Color |                 |            |              |
|----------------------------------------------------------------------------------------------------|-----------------|------------|--------------|
| 12MP DS-2       192.168.0.97       DS-2CD63C2F-IV20160409CCWR590783080       Image: Constraint of the second second  |                 |            | Filter       |
| 4k IPC direct       192.168.0.98       DS-2CD4085F20150321CCWR508563968       Strong       Image: Colored colored c       | lardware Status | Connection | Refresh      |
| COI 4K PTZ 173.200.91.68 DS-2DF8836IV-AEL20151214CCWR561570 Strong 3 3 5 6                                                                                                    | ) C             | 0          | θ            |
|                                                                                                    | 2 ک             | 2          | θ            |
|                                                                                                    | ۵ 5             | 5          | θ            |
| COI 7716 173.200.91.72 DS-7716NI-I4/16P1620150921CCRR54211 Strong 🚱 1 💿 🎯                                                                                                    | ۵ ا             | 13         | Ð            |
| COI 9632 173.200.91.70 DS-9632NI-I81620150829CCRR539114220 Strong                                                                                                    | 2 ک             | 27         | 0            |
| COI DS-901 173.200.91.71 DS-9016HQHI-SH1620150831AAWR53921 Strong                                                                                                    | ۵ 1             | 18 '       | 0            |
| DDNS7208 DS-7208HGHI-SH0820151225AAWR56451 3 C 6 C                                                                                                    | 🔊 C             | <b>)</b>   | 0            |
| DDNS7608 DS-7608NI-E2/8P0820150108AARR497553 3 C 6 C                                                                                                    | ی 🔊             | )          | <del>O</del> |
| NVR7608 192.168.0.3 DS-7608NI-E2/8P0820150108AARR497553 Strong 📀 💿 💿                                                                                                    | 🔊 C             | <b>)</b>   | 0            |
| Turbo7208 192.168.0.4 DS-7208HGHI-SH0820151225AAWR56451 Strong 📀 💿 💿                                                                                                    | 🔊 C             | )          | 0            |

#### **HIKVISION**°

### **Device Group Management**

- Use to create groups & add cameras to groups
- Cameras must be in group to be viewed
- Groups are useful for managing cameras in live view, playback and for Decoder Video Wall configuration
- Click on "Add Group" [1] and enter group name [2]

| »                      | ****    |
|------------------------|---------|
| 📑 Control Panel 🔂 Mair | n View  |
| 📰 Server 📹 Group       |         |
| Resource               | Resou   |
| Search Add C           | Group n |
| 🖃 😂 COI Turbo DS-9016  | Nickn   |

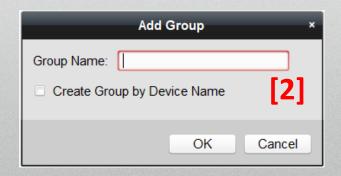

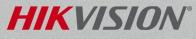

### **Device Group Management**

- Or, check box [1] and create by device name(s)
- Select devices [2] to create group(s) containing attached camera(s)
- Click OK [3]

|                            | Add Group       | _ |
|----------------------------|-----------------|---|
| Group Name:                |                 |   |
| Create Group by Device Nan | ne <b>[1]</b>   |   |
| Search                     | 9               |   |
| Nickname                   | Device Type     | - |
| 🗆 📾 DDNS7208               | Encoding Device |   |
| 🗆 📾 DDNS7608               | Encoding Device |   |
| 🗆 📾 NVR7608                | Encoding Device |   |
| 🔁 📾 COI DS-9016HQHI-SH     | Encoding Device |   |
| 🗇 📾 COI 4K PTZ             | Encoding Device |   |
| 🗆 📾 COI 7716               | Encoding Device |   |
| 🗆 📾 COI 9632               | Encoding Device |   |
| 🗆 📾 4k IPC direct          | Encoding Device |   |
| 12MP DS-2CD63C2F-IV        | Encoding Device | - |

HIKV

Cancel

### **Group Lists Cameras**

 Selecting a Group lists the cameras assigned to that group

| Resource 😋 🤤            | Resources of Group COI 7716(42) |                      |                                          |
|-------------------------|---------------------------------|----------------------|------------------------------------------|
| Search P                | 🕂 Import 🛛 Modify 🗶 Delete      | Remote Configuration |                                          |
| 😑 🗅 COI Turbo DS-9016   | Nickname                        | IP                   | Device Serial No.                        |
| Encoding Channel        | IP Camera1_COI 7716             | 173.200.91.72        | DS-7716NI-I4/16P1620150921CCRR542115930W |
| Alarm Input             | IP Camera2_COI 7716             | 173.200.91.72        | DS-7716NI-I4/16P1620150921CCRR542115930W |
| 🗄 🗐 Turbo7208           | IP Camera3_COI 7716             | 173.200.91.72        | DS-7716NI-I4/16P1620150921CCRR542115930W |
| 🖃 🔤 DDNS7608            | IP Camera4_COI 7716             | 173.200.91.72        | DS-7716NI-I4/16P1620150921CCRR542115930W |
| Encoding Channel        | IP Camera5_COI 7716             | 173.200.91.72        | DS-7716NI-I4/16P1620150921CCRR542115930W |
| Alarm Input             | IP Camera6_COI 7716             | 173.200.91.72        | DS-7716NI-I4/16P1620150921CCRR542115930W |
| 🖭 🔤 NVR7608             | IP Camera7_COI 7716             | 173.200.91.72        | DS-7716NI-I4/16P1620150921CCRR542115930W |
| 🗄 🔤 COI 4K PTZ          | IP Camera8_COI 7716             | 173.200.91.72        | DS-7716NI-I4/16P1620150921CCRR542115930W |
| 2 📹 COI 7716            | IP Camera9_COI 7716             | 173.200.91.72        | DS-7716NI-I4/16P1620150921CCRR542115930W |
| 🗉 ڬ COI 9632            | IP Camera10_COI 7716            | 173.200.91.72        | DS-7716NI-I4/16P1620150921CCRR542115930W |
| 🗄 ៉ 4k IPC direct       | IP Camera11_COI 7716            | 173.200.91.72        | DS-7716NI-I4/16P1620150921CCRR542115930W |
| 🗉 🗅 12MP DS-2CD63C2F-IV | IP Camera12_COI 7716            | 173.200.91.72        | DS-7716NI-I4/16P1620150921CCRR542115930W |
|                         | IP Camera13_COI 7716            | 173.200.91.72        | DS-7716NI-I4/16P1620150921CCRR542115930W |
|                         | IP Camera14_COI 7716            | 173.200.91.72        | DS-7716NI-I4/16P1620150921CCRR542115930W |
|                         | IP Camera15_COI 7716            | 173.200.91.72        | DS-7716NI-I4/16P1620150921CCRR542115930W |
|                         | IP Camera16_COI 7716            | 173.200.91.72        | DS-7716NI-I4/16P1620150921CCRR542115930W |

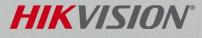

### Import Camera Names

- Cameras import with default names of Camera1, Camera2, etc.
   Can pull names already assigned in recorder
- Expand device tree and right click on Encoding Channel [1]
- Click Update Camera Name [2]
- Names import [3]

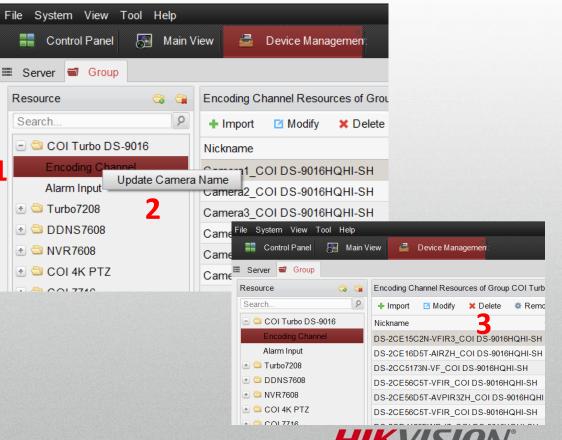